1

9

2

3

11

4

12

♠

5

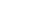

6

7

15

8

 $\bigoplus$ 

16

# **1 Einleitung ......................**

# **1.2 Taste**

 $\mathcal{R}$ **Contract Contract Contract** 

 $\boxtimes$ 

 $\star$ 

#### **Taste Funktionen Zahlentaste** • Bereitschaftsmodus: Diese Taste drücken, um den **FM-Taste** • FM EIN/AUS; definierten NAMEN 1 anzurufen; **Taschenla-**• Betrieb: gewähltes Menü eingeben **mpentaste** • Bereitschaftsmodus: Diese Taste drücken, um den definierten NAMEN 2 anzurufen; **Lautstär-**• Betrieb: Drücken, um zum vorhergehenden Menü **ketaste** zurückzukehren; **Diese Taste drücken, um im Bereitschaftsmodus in SOS-Taste** die Inbox zu gelangen; <u>.</u><br>• drücken, um das Telefon bei einem eingehenden Anruf abzunehmen • Drücken, um den Anruf-Verlauf im Bereitschaftsmodus aufzurufen; • Cursor bei Bedarf nach links bewegen; usgeschaltet: Zum Einschalten lange drücke • Eingeschaltet: Zum Ausschalten lange drücken; • Betrieb: Kurz drücken, um in den Bereitschaftsmodus zurückzukehren; Beenden oder Ablehnen eines Anrufs; • Cursor bei Bedarf nach rechts bewegen; Diese Taste drücken, um das Hauptmenü aufzurufe  $\sqrt{a}$ • Diese Taste drücken, um den Cursor hinauf zu bewegen; FM: Abspielen/Paus • Diese Taste drücken, um das Telefonbuch im

Modus wechseln drücken; • Bearbeitungsmodus: Drücken, um die eabemethode zu wechseln

Bereitschaftsmodus aufzurufen;

**bewegen FM: Aufnahme** 

• Diese Taste drücken, um den Cursor hinunter zu

**Example 11 Bereitschaftsmodus: drücken, um \*, +, p, w, p** 

einzutippen; • FM: Kanalsuche;

• Bearbeitungsmodus: Drücken, um das Symbol

auszuwanien,<br>Bereitschaftsmodus: Eingabe # ; lange auf zum Stiller

auszuwählen;

Element des Menüs auszuwählen; • Eingabezahlen von 0~9 in Bereitschaftsmodus

> inweis: Wenn der Akku ohne Strom ist, erscheint das Akku-Symbol nach einigen Lademinuten wieder.

1. Die T-Flashkarten- Abdeckung des SIN1-Kartensteckplates hochheben. Die Abdeckung nach rechts ziehen, wenn sie gesperrt ist, und dann hochheber

• Taschenlampenlicht EIN/AUS;

# **Alarmtaste** • Wecker EIN/AUS; **Lautstärkeregler** • Lang für 3 Sek drücken, um die SOS-Funktion zu aktivieren (dreimal kurz drücken, wenn die SOS-Funktion im Menü ausgelöst ist); Hinweis: "Drücken" bedeutet in diesem Handbuch die Taste zu drücken und loszulassen; "drücken und halten" bedeutet, die Taste zu drücken und mindestens 2 Sekunden lang zu halten. **1.3 Icon & Symbole Symbole Einführungen Signa Akku Neue Nachricht**

**Headset Alarm Tastensperre Nur läuten Nur vibrieren Vibrieren und klingeln Vibrieren, dann klingeln Bluetooth**

Die entsprechende Taste drücken, um das jeweilig

# **2 Erste Schritte ................**

Bitte lesen Sie vor Gebrauch die Sicherheitsanweisungen im Abschnitt "Sicherheitsinformationen und –hinweise".

> linweis: Sie können nur anrufen, wenn der Netzwerknan auf dem Bildschirm erscheint.

**2.1 Die SIM-Karte einlegen**

# **2.1.1 Die SIM-Karte einlegen**

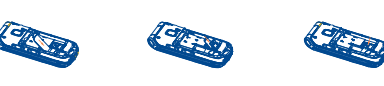

**2.1.2 Den Akku und die hintere Abdeckung installieren**

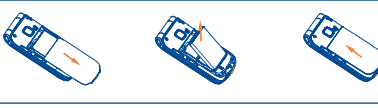

# **2.2 Das Telefon einschalten**

linweis: Drücken Sie während eines Anrufs die Taste ärke, um die Lautstärke einzustellen. Drücke ie die Taste N1 [Optionen], um den Soundrekorde auszuwählen.

Zum Einschalten des Telefons drücken und halten Sie die Taste Beenden-/Ein-/Aus. Wenn erforderlich den PIN-Code eingeben.

# **2.3 Den Akku aufladen**

hweis: In den meisten Ländern ist das Aufzeichnen von Telefongesprächen gesetzlich geregelt. Wir empfehlen Ihnen, den Anrufer zu informieren, wenn Sie Ihr Gespräch ufzeichnen und dies nur zu tun, wenn er einverstand ist.

1. Drücken Sie die Taste \* zweimal schnell, bis + " auf dem Bildschirm erscheint.

1. Überprüfen Sie, ob der Akku im Mobilteil eingefügt ist. Zum Aufladen des Akkus stecken Sie den Aufladeanschluss in der Unterseite Ihres Telefons (USB-Schnittstelle) und dann das andere Ende in eine Wechselstromsteckdose.

2. Das Akkusymbol zeigt den Ladestatus an. Während des Aufladens scrollt die Ladeanzeige. Wenn der ganze Scrollbalken ruhig ist, ist der Akku aufgeladen.

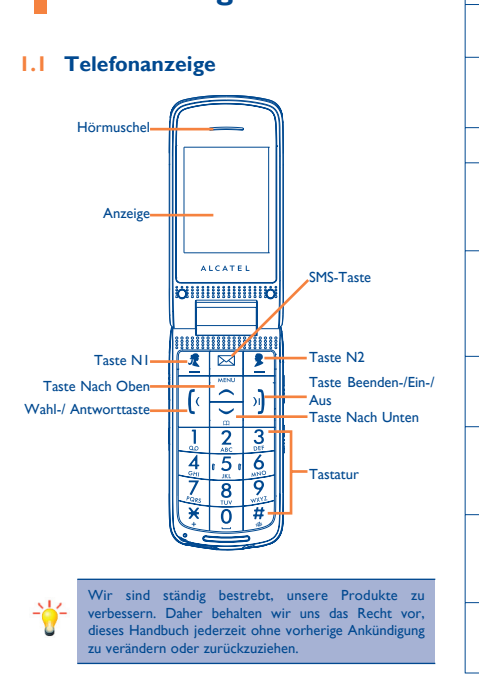

# onetouch 536<br>AICATEI

◈

Deutsch - CIB2410ALACA mobile phones

3. Das Ladegerät vom Telefon abstecken. 4. Das Ladegerät von der Wechselstromsteckdose abstecken.

# **2.4 Eine T-Flashkarte einlegen**

◈

2. Die T-Flashkarte mit den Metallkontakten nach unten vorsichtig in die Abdeckung einschieben, dann die Abdeckung nach unten drücken.

3. Die Abdeckung drücken und nach unten ziehen, um sie zu verriegeln.

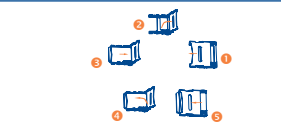

# **2.5 Wichtiges Passwort**

Das Passwort zum Sperren des Telefons ist 1234.

# **3 Texteingabe...................**

# **3.1 Eingabemethode**

Die Netzwerkfunktion zeigt die Anrufkosten an. Dieses Menü ist nur verfügbar, wenn Ihre SIM-Karte diese Funktion unterstützt. Beachten Sie, dass diese Funktion nicht für Abrechnungen vorgesehen ist und Sie die Kostenaufzeichnung zurücksetzen könner.

Im Texteingabemodus können Sie die Taste # drücken, um den Eingabemodus zu wechseln, oder drücken Sie die Taste N1 [Optionen] und wählen Sie Eingabemodus, um verschiedene Eingabearten wählen.

Eingabesymbole: In jedem beliebigen Eingabemodus können Sie die Taste \* drücken, um den Eingabesymbol-Bildschirm zu öffnen.

# **3.2 Eingabemodus Englisch**

Geben Sie das erste Zeichen des Namens, den Sie suchen, im Cursor ein, anschließend werden alle Aufzeichnungen, die diese Bedingungen erfüllen, angezeigt. Die Suchergebnisse unterscheiden sich je nach **Eingabemethode** 

Im Eingabemodus Englisch müssen Sie möglicherweise eine Taste mehrmals drücken, um einen Buchstaben der Tastatur einzugeben. Eine Taste ständig gedrückt halten, um den englischen Buchstaben, den die Taste symbolisiert, auszuwählen. Einmal drücken, um den ersten Buchstaben einzugeben, zweimal drücken für den zweiten Buchstaben. Der englische Eingabemodus beinhaltet mehrere Eingabearten, Smart ABC, Smart abc, ABC, abc usw.

# **3.3 Numerischer Eingabemodus**

Mit den numerischen Tasten 0-9 die entsprechende Zahl drücken.

# **4 Anrufen .........................**

# **4.1 Einen Anruf machen**

1. Geben Sie im Ruhemodus die Telefonnummer ein.

2. Drücken Sie die Taste Wählen/Antworten, um die Nummer zu

wählen.

3. Drücken Sie die Taste Beenden-/Ein-/Aus, um den Anruf zu beenden.

# **4.2 Einen internationalen Anruf machen**

2. Geben Sie die Landesvorwahl ein.

# Sie können die Arbeit, die Sie brauchen in der Liste speichern. Wählen Sie <sup>\*</sup> Menü \* Organizer \* Notizen.

3. Geben Sie die Ortsvorwahl (normalerweise ohne die 0 vorne) und anschließend die Telefonnummer ein.

4. Drücken Sie die Taste Wählen/Antworten, um direkt anzurufen.

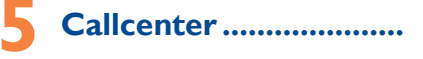

# **5.1 Versäumte Anrufe**

Dieses Menü zeigt eingegangene Anrufe an, die Sie nicht beantwortet haben. In der Liste Versäumte Anrufe können Sie durch Drücken auf die Taste OK oder den Softkey (links) Details der Aufzeichnung anzeigen. Auf dem Bildschirm Anzeige können Sie Anrufen, Löschen, MMS Senden, Nummer Bearbeiten oder andere Funktionen ausführen wie die Detailinformationen des Anrufs anzeigen oder Alle Versäumten Anrufe Löschen.

**Bluetooth-Menü** Bluetooth-Gerät EIN- und AUSschalten. Anzeigen oder Ausblenden Ihres Gerätes durch

ihlen von EIN oder AUS

# **5.2 Erhaltene Anrufe**

Dieses Menü zeigt die letzten 20 Anrufe an, die Sie erhalten haben. In der Liste Erhaltene Anrufe können Sie durch Drücken auf die Taste OK oder den Softkey (links) Details der Aufzeichnung anzeigen. Auf dem Bildschirm Anzeige können Sie Anrufen, Löschen, MMS Senden, Nummer Bearbeiten oder andere Funktionen ausführen, wie die Detailinformationen des Anrufs anzeigen oder Alle Versäumten Anrufe Löschen.

Zeigt den Namen Ihres Gerätes, und Sie können auch Ihren Gerätenamen bearbeiten. Erweitert Audiopfad: "**Im Telefon lassen**" oder "**an das BT-Headset weiterleiten**" auswählen.

## **5.3 Gewählte Nummern**

Dieses Menü zeigt die Nummern an, die Sie gewählt haben. In der Liste Gewählte Nummern können Sie durch Drücken auf die Taste OK oder den Softkey (links) Details der Aufzeichnung anzeigen. Auf dem Bildschirm Anzeige können Sie Anrufen, Löschen, MMS Senden, Nummer Bearbeiten oder andere Funktionen ausführen wie die Detailinformationen des Anrufs anzeigen oder Alle Versäumten Anrufe Löschen.

# **5.4 Gesprächsdaueranzeige**

Dieses Menü zeigt das Zeitprotokoll für ein- und ausgehende Anrufe. Die Zeit des letzten Anrufs, und mit der Funktion "Alle Zurücksetzen" können Sie alle Protokolle zurücksetzen.

# **5.5 Gesprächskosten**

# **5.6 Nachrichtenzähler**

Sie können die Anzahl der gesendeten und empfangenen SMS-"**Senden**" drücken, um die Nummer anzurufen. Nachrichten anzeigen.

# **5.7 GPRS-Zähler**

Sie können die Anzahl gesendeter GPRS-Nachrichten anzeigen und den Zähler auch zurücksetzen.

# **6 Telefonbuch ....................**

Sie können Telefonnummern auf Ihrer SIM-Karte und im Speicher Ihres Telefons speichern. Die Speicher von SIM-Karte und Telefon sind getrennt, werden aber als eine Einheit unter dem Namen Telefonbuch verwendet.

- Warnung: Wenn erforderlich, werden Sie durch einen Ton gewarn - Fehler: Sie werden durch einen Ton gewarnt, wenn Sie einen Fehler

können Ihr Mobiltelefon nach Ihren bevorzugten - Abdeckungs-Antwort: Öffnen Sie die Abdeckung, um zu antworten. - Jede Taste: Drücken Sie eine beliebige Taste, um einen Anruf zu beantworten (Außer die Taste Auflegen oder den rechten Softkey)

# **6.1 Schnellsuche**

Sie können das Bluetooth-Headset einstellen, um einen Anruf zu beantworten, siehe "Allgemein" für weitere Details.

Geben Sie das erste Zeichen des Namens, den Sie suchen, im Cursor ein, anschließend werden alle Aufzeichnungen, die diese Bedingungen erfüllen, angezeigt. Die Suchergebnisse unterscheiden sich je nach Eingabemethode.

# **6.2 Neuen Kontakt hinzufügen**

Verwenden Sie dieses Menü, um einen neuen Kontakt zu der SIN-Karte oder zum Telefon hinzuzufügen.

**6.3 Gesendete SMS-oder MMS-Mitteilungen** Wenn Sie den Kontakt wählen, können Sie "**Optionen**" drücken, um die "**Gesendete Textmitteilung**" oder "**Multimediamitteilung Senden**" auszuwählen, um eine SMS oder MMS zu senden.

> Notruf-SMS-Inhalt: Sie können die SMS für einen bestimmt Kontakt festlegen, wenn Sie einen Notfall-Anruf machen. Sie können auf diesem Telefon eine SMS festlegen und den Inhalt selbst ändern. **Notruf-Nummer:** Sie können Notruf-Nummern hinzufügen; Sie können höchstens 4 Nummern hinzufügen. Sie können auch die Notruf-

**6.4 Anrufen**

Nachdem Sie den gewünschten Kontakt gesucht haben, können Sie auf

**6.5 Anzeigen oder Bearbeiten** 

Nachdem Sie den gewünschten Kontakt gesucht haben, können Sie die genauen Kontaktinformationen anzeigen oder bearbeiten.

**6.6 Löschen**

Sie können den gewählten Kontakt löschen. **6.7 N1 oder N2 einstellen** Mit den beiden Tasten können Sie den Notruf einstellen. **6.8 Kopieren oder Verschieben** Sie können die gewählte Nummer vom Telefon auf die SIM-Karte oder von der SIM-Karte auf das Telefon kopieren oder verschieben.

**6.9 Kontakt senden**

Sie können den gewählten Kontakt per SMS oder MMS oder auch über

Bluetooth senden.

**6.10 Mehrere markieren**

Mit der Taste können Sie mehrere Kontakte markieren und anschließend

eine SMS senden, die Nummern löschen usw.

**6.11 Einstellungen**

Die Optionen sind bevorzugtes Speichermedium, Kurzwahl, Extra Nummern, Kontakte Kopieren, Alle Kontakte Löschen.

Anrufzeitanzeige: Wenn der Status dieser Funktion "Ein" ist, wird die Haltezeit auf Ihrem Telefon angezeigt, wenn Sie einen Anruf tätigen.

# **7 Organizer .....................**

Mit diesem Menü können Sie Ihren Zeitplan überwachen. Sie können auch bequeme Funktionen wie Alarm, Kalender, Notizen, Rechner, Bluetooth nutzen.

> Abweisen per SMS: Wenn Sie diese Funktion auf den Status Ein' stellen, können Sie bei einem eingehenden Anruf N2 drücken, um ihn abzweisenzuweisen und eine Nachricht an den Anrufer schicken.

Um auf dieses Menü zuzugreifen, drücken Sie im Ruhemodus [Menü], und wählen Sie Organizer.

# **7.1 Alarm**

Das Mobiltelefon bietet 1 Alarm, den Sie nach Wunsch einstellen können. Wenn Sie den Alarm konfiguriert haben, erscheint ein Symbol, das anzeigt, dass Sie den Alarm eingestellt haben. Kein Symbol wird angezeigt, wenn Sie keinen Alarm einstellen. Wählen Sie "**Bearbeiten**", um den aktuellen Alarm einzustellen.

# **7.2 Kalender**

- Sie können das Memo eines festgelegten Datums mit dieser Funktion anzeigen.
- 1. Aufgaben Anzeigen: Der Benutzer kann die Aufgabe anzeigen, die er hinzufügt.
- 2. Aufgabe Hinzufügen: Der Benutzer kann den Aufgabentyp auswählen und Datum sowie Uhrzeit für Start und Ende eingeben.
- 3. Zum Datum springen: Zu dem festgelegten Datum springen, um die Tageseinteilung anzuzeigen oder zu bearbeiten.
- 4. Ereignis löschen: Sie können auch entscheiden, die Ereignisse zu löschen.

# **7.3 Notizen**

# **7.4 Rechner** Sie können dieses Werkzeug für Ihre Berechnungen verwenden. Der

# Rechner kann addieren, subtrahieren, multiplizieren und dividieren.

# **7.5 Bluetooth**

Wählen Sie Menü > Organizer > Bluetooth. Auf dem Bluetooth-Bildschirm wählen Sie Strom Ein. Als Nächstes wählen Sie Audiogerät Suchen, wenn Sie eine Verbindung zu einem Audiogerät wollen oder **Mein Gerät > Neues Gerät Suchen**.

Bei der Suche nach einem Gerät wird Ihnen eine Liste gezeigt, auf der jedes Gerät in Reichweite Ihres mit Bluetooth ausgestatteten Telefons aufscheint. Sobald Sie ein Gerät auswählen und die Verbindung hergestellt wird, werden Sie zu einer Eingabe aufgefordert, um sich über ein Pairing mit dem Gerät zu verbinden.

Sie müssen Ihr eigenes Kennwort erstellen und damit einverstanden sein, dass der Eigentümer des anderen Gerätes denselben Code benutzt. Geräte ohne Benutzerschnittstelle haben ein werkseitig eingestelltes Kennwort. Weitere Informationen finden Sie in der Dokumentation.

Die Passwort-Anwendung garantiert, dass nur legale Verbindungen für die Verbindung mit Ihrem oder dem ausgewählten Gerät zugelassen werden.

# **Bluetooth-Verbindung herstellen**

Wenn die Geräte erfolgreich über ein Pairing verbunden wurden, werden sie im Menü Mein Gerät angezeigt.

Bevor die Verbindung hergestellt wird, können Sie Dateien wie Bilder und Sound auswählen, drücken Sie N1 [Optionen], wählen Sie **Senden > Mit Bluetooth** und anschließend das durch Pairing verbundene Gerät. Die empfangenen Dateien werden unter **Dateimanager > Empfangen gespeichert**.

# **Akkuschonung**

Anwendungen, die Bluetooth-Technologie benutzen, erhöhen den Stromverbrauch des Akkus und verkürzen seine Lebensdauer. Wenn Sie die Bluetooth-Anwendung eine Weile nicht nutzen wollen, sollten Sie sie deaktivieren, um Akkustrom zu sparen.

Verbindung hergestellt haben.

Audiogerät suchen

die Sie anschließen können.

einstellen.

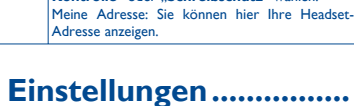

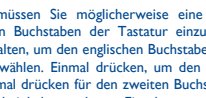

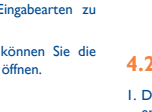

Benutzereinstellungen konfigurieren. **8.1 Benutzerprofile**

Zeigt die Bluetooth-Geräte an, die Sie erfolgreimit Pairing verbunden und zu denen Sie ein

Nach Audiogeräten wie einem BT-Headset suche

**8.1.1 Allgemein**  1. **Aktivieren:** Die ausgewählte Betriebsart öffnen. 2. **Benutzerdefiniert** 

**Toneinstellungen:** Umfasst Eingehender Anruf, Einschalten, Ausschalten, Abdeckung offen, Abdeckung geschlossen, Nachrichtenton und Tastatur. Sie können eingebaute Klingeltöne oder selbst komponierte Melodien auswählen.

**Lautstärke:** Beinhaltet die Lautstärkeeinstellung für Klingelton und Tastenton Die Lautstärkeskala reicht von 1 bis 7.

# **4.3 Einen Anruf aus dem Telefonbuch tätigen**

Greifen Sie auf die Telefonbuchliste zu, blättern Sie zu Die gewünschte Nummer Suchen, und drücken Sie die Taste Senden, um die Nummer anzurufen.

# **Wahlwiederholung**

1. Drücken Sie im Bereitschaftsmodus auf Senden, um auf die Anrufprotokolle zuzugreifen.

2. Drücken Sie die Taste Hinauf/Hinunter, um zu der gewünschten Nummer oder dem Namen zu gelangen, und drücken Sie und die Taste Senden.

# **4.4 Kurzwahl**

Wenn Sie die Kurzwahlnummern bereits eingerichtet haben, drücken Sie lange auf die Nummerntasten 2 bis 9, um die eingestellter Nummern im Bereitschaftsmodus zu wählen. Durch langes Drücken der Nummerntaste 1 wird die Voicemailbox angewählt, wenn Sie die Mailbox-Nummer bereits eingestellt haben.

Speichern: Sie können Ihre bevorzugte Speicherart Genehmigung gemeinsam nutzen: "**Vollständige Kontrolle**" oder "**Schreibschutz**" wählen. - Nur Ton: Nur Klingeln, keine Vibration - Nur Vib.: Nur Vibrieren, kein Klingeln - Ton und Vib. Klingeln und Vibrieren **Extra Ton:** 

# **4.5 Einen Anruf tätigen**

Drücken Sie die Taste Anrufen, um einen eingehenden Anruf zu empfangen.

Während eines Anrufs können Sie operieren, indem Sie die Taste Antworten drücken: Einzelnen Anruf halten, Einzelnen Anruf beenden, Neuer Anruf, Telefonbuch, Soundrekorder, Hindergrundsound, DTMF.

Drücken Sie die Taste Beenden, um den Anruf zu beenden.

# **4.6 Einen Anruf abweisen**

Drücken Sie die Taste BEENDEN oder den rechten Softkey, um einen eingehenden Anruf zurückzuweisen.

# **4.7 Optionen in Anrufen**

Während eines Anrufs können Sie operieren, indem Sie die Taste Antworten drücken: Einzelnen Anruf halten, Einzelnen Anruf beenden, Neuer Anruf, Telefonbuch, Soundrekorder, Hindergrundsound, DTMF.

### **Lautstärke einstellen**

Durch Drücken der Taste Lautstärke können Sie während des Anrufs die Lautstärke einstellen.

# **Alarmart:**

- Nur läuten: Nur Klingeln, kein Vibrieren

- Nur Vib.: Nur Vibrieren, kein Klingeln - Vib. und Klingeln: Vibrieren und Klingeln - Vib., dann Klingeln: Klingeln nach Vibrieren **Klingeltöne:** - Einzeln: Einmalige Klingeln bei einem eingehenden Anruf - Wiederholen: Ständiges Klingeln bei einem eingehenden Anruf - Ansteigend: Ständiges Klingeln bei ansteigender Lautstärke **Verbindungsmeldung:** - Keine: Kein Klingeln und kein Vibrieren, es ist stumm.

- Warten: Nach erfolgreicher Netzwerksuche ist ein Aufforderungs-

- machen. Ton zu hören.
- **Antwortmodus:**

# **8.1.2 Stumm**

Lautstärke, Alarmart nicht eingestellt. Weitere Details finden Sie unter "**Allgemein**".

> linweis: Drücken Sie lange die Taste #, um in den nmen Modus zu wechseln.

# **8.1.3 HAC**

Weitere Details finden Sie unter .. Allgemein

# **8.1.4 Bluetooth**

# **8.2 Telefoneinstellungen**

**Zeit und Datum:** Umfasst Heimatstadt einstellen, Zeit/Datum einstellen, Format einstellen und Auto Update. **Ein-/Ausschalten planen:** Zum Einstellen des Zeitpunktes, zu dem

das Telefon automatisch ein-/ausgeschaltet werden soll. **Sprache:** Die gewünschte Sprache für den Anzeigetext auswählen.

**Eingabemodus:** Umfasst Smart ABC, Smart abc, ABC, abc, Smart FR, Smart fr, FR, fr, Smart DE, Smart de, DE, de, Smart IT, Smart it, IT, it, Numerisch.

**Tastaturbeleuchtung:** Sie können den Beleuchtungsstatus der Tastatur einstellen.

# **8.3 Notruf-Einstellungen**

Nummer ändern oder löschen, die Sie früher festgelegt haben, oder den Notruf-Wählstatus einstellen.

# **8.4 Ton -Einstellung**

**Nummerntastenton:** Sie können den Tastenton-Status auf Ein oder Aus einstellen.

**Ton bei eingehendem Anruf:** Wenn Sie den Status auf "Ein" stellen,<br>kündigt das Telefon bei einem eingehenden Anruf die Nummer an.

# **8.5 N1-, N2-Einstellungen**

Sie können den Notruf auf N1 oder N2 setzen.

### **8.6 Anzeige**

Mit dieser Funktion können Sie den Grundstatus der Anzeigeeigenschaften wie Bildschirmhintergrund, Datum und Uhrzeit anzeigen und LCD-Hintergrundbeleuchtung einstellen.

# **8.7 Anrufeinstellungen**

# **8.7.1 SIM-Karteneinstellungen**

Beinhaltet Anrufer-ID, Anklopfen, Rufumleitung, Anrufsperre, Leitungsumschaltung.

### **Anrufer-ID**

Dieses Netzwerk übermittelt Ihre Anrufer-ID bei einem Anruf an den Empfänger. Sie können für die Funktion Anrufer-ID folgende Optionen einstellen. **Anklopfen**

Dieser Netzwerk-Service informiert Sie, wenn jemand versucht, Sie während eines anderen Anrufs zu erreichen. Sie können die Anklopfoption nur für Sprachanrufe festlegen.

# **Rufumleitung**

Dieser Netzwerk-Service leitet eingehende Anrufe zu der Nummer um, die Sie festlegen.

Beispiel: Sie möchten Ihre Geschäftsanrufe zu einem Kollegen umleiten, wenn Sie beschäftigt sind.

## **Anrufsperre**

Dieser Netzwerk-Service ermöglicht es Ihnen, Ihre ausgehenden oder eingehenden Anrufe zu beschränken.

Sie können auch alle Sperreinstellungen aufheben. Sie können Anrufe normal tätigen und empfangen. Sie können das Passwort für die Anrufsperre, das Sie von Ihrem

Anbieter erhalten haben, mit dieser Option einrichten. Sie müssen das aktuelle Passwort eingeben, bevor Sie ein neues erstellen können. **Leitungsumschaltung:** Umschalten zwischen Leitung 1 und 2.

# **8.7.2 Erweiterte Einstellungen**

**Anrufzeiterinnerung:** Mit dieser Funktion können Sie eine Abfrage der Haltezeit erhalten.

17

25

18

19

27

28

♠

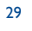

30

23

31

- Kontaktieren Sie Ihren Netzwerkbetreiber, um die Verfügbarkeit des Services zu überprüfen
- **Ich kann nicht auf meine Mailbox zugreifen**
- Überprüfen Sie, ob die Mailbox-Nummer Ihres Betreibers richtig eingegeben ist "**Meine Nummern**"
- Versuchen Sie es später, wenn das Netzwerk belegt ist.

32

# **8.8 Sicherheitseinstellungen**

Sie können die Sicherheitsoptionen für Telefon und SIM-Karte einstellen, um Ihre SIM-Karte vor Missbrauch zu schützen.

**SIM-Lock:** Der SIM-Lock: kann den SIM-Lock-Schutz nach Aktivierung verhindern, Sie müssen den richtigen Pincode eingeben, wenn Sie den Status des SIM-Kocks verändert haben.

**Telefonsperre:** Die Telefonsperre kann Ihr Telefon von Missbrauch schützen. Nach dem Aktivieren des Telefonsperre-Schutzes müssen Sie den Telefon-Sperrcode eingeben, wenn Sie es das nächste Mal verwenden. Mit Schließen können Sie diese Funktion schließen.

**Passwort ändern:** sie können die Pinnummer oder das Passwort des Telefons ändern.

# **8.9 Netzwerkeinstellungen**

weis: Wenn Sie eine T-Flash-Karte (externe Speicherkarte) eingegeben haben, können Sie hier ihre

**Netzwerkauswahl:** Sie können das Netzwerk mit Automatisch oder Manuell auswählen (Automatisch wird empfohlen). Wenn Sie Automatisch auswählen, trifft das Telefon die bevorzugte Auswahl je nach dem Netzwerk, zu dem die SIM-Karte gehört. Wenn Sie Manuell auswählen, müssen Sie dasselbe Netzwerk wählen wie das registrierte Netzwerk des Anbieters Ihrer SIM-Karte.

**Musik-Player .............** 

Kurz drücken, um das vorherige/nächste uwählen. Drücken und halten um während de Wiedergabe zurück /rasch vorwärts zu gehen

Taste N<sub>2</sub> [Zurück]

eien anzeigen.

**Bevorzugte Einstellungen:** Wählen Sie das bevorzugte Netzwerk. ndard-Netzwerk ist das Netzwerk, zu der die SIM-Karte gehört.

**GPRS-Verbindung:** Sie können den GPRS-Verbindungsstatus auswählen.

# **8.10 Werkseitige Einstellungen wiederherstellen**

Gehen Sie zu Einstellungen, wählen Sie Werkseitige Einstellungen wiederherstellen und drücken Sie OK. Alle Einstellungen können mit dieser Funktion auf die werkseitigen Einstellungen zurückgesetzt werden. Das Standard-Passwort ist 0000.

**9 Dateimanager ..............**

Wählen Sie **Menü** > **Dateimanager.**

en<br>Engelschiedene Ordner anzuzeigen.

Drücken Sie die Taste N1 [**Optionen**], und wählen Sie Öffnen, um

Taste N1 Listet die Audiodatei von dem Speicher auf, den Sie eingestellt haben ste Nach oben Drücken, um die Musik abzubrechen

**Posteingang:** Empfangene SMS-Nachrichten auf SIM-Karte und<br>Telefon lesen: Unter SMS-Lesemodus können Sie Antworten Sender sen: Unter SMS-Lesemodus können Sie Antworten, Sender anrufen, Im Telefonbuch speichern, Weiterleiten, Löschen, Alle löschen, Als ungelesen markieren, Bearbeiten, Ins Telefon kopieren, Alle verschieben, Nummer verwenden, URL verwenden usw. auswählen. **Entwürfe:** Nachdem Sie eine Nachricht bearbeitet haben, können Sie sie unter Entwürfe speichern und ein andermal senden. **Postausgang:** Sie können MMS senden fehlgeschlagen speichern. Sie können Erneut senden, Löschen, Alle löschen, Erweiterungen nutzen (Nummer verwenden, URL verwenden, E-Mail verwenden, Auf das Telefon kopieren, Zum Telefon verschieben, Alle kopieren,

**Tastenbedienung**

**Taste Beschreibung**

Lautstärketaste Lautstärke einstellen

Zum vorhergehenden Menü zurückkehren

Auf dem Bildschirm der Musikliste können Sie die Taste N1[**Optionen**] drücken und **Einstellungen > Player-Einstellungen > Vorherige**

Eine elektronische Version dieses Handbuchs ist in Englisch und anderen Sprachen auf unseren Server unter www.alcatel-mobilephones. com verfügbar.

Ihr Telefon ist ein Sende-Empfangsgerät, das auf GSM Netzwerken mit Frequenzbändern von 900 und 1800 MHz arbeite

# EE1588

**Playlist** auswählen, um die Speicherung zu ändern.

Dieses Gerät erfüllt die Grundanforderungen und andere wichtige Vorschriften der Richtlinie 1999/5/EG. Die gesamte Kopie der Einverständniserklärung Ihres Telefons ist über unsere Webseite erhältlich: www.alcatel-mobilephones.com.

**11.1 SMS**

Dieses Telefon kann SMS (EMS) unterstützen, Sie können Vorlagen,

Namen usw. eingeben.

Ihr Telefon wird durch eine IMEI (Telefon-Seriennummer) auf dem rpackungsetikett und im Speicher des Gerätes ermittelt. Wir ehlen, dass Sie die Nummer notieren, wenn Sie Ihr Telefon erstmals benutzen, \*#06# eingeben und sie an einem sicheren Ort bewahren. Sie kann von der Polizei oder Ihrem Anbieter verlangt werden, wenn das Telefon gestohlen wird. Diese Nummer ermöglicht Sperren Ihres Mobiltelefons, um zu verhindern, dass es von einer .<br>n Person auch mit einer anderen SIM-Karte verwendet wird.

Gehen Sie in das SMS-Menü, so sehen Sie die Optionen für Mitteilungen schreiben, Posteingang, Postausgang, Vorlagen SMS-Einstellungen. **Meldung schreiben:** Eine neue Nachricht erstellen; drücken Sie linken Softkey oder OK, um auf die Optionen für Senden An, Eingabemethode, Vorlage Einfügen, Nummer und Namen Einfügen und

auch als Entwurf Speichern zuzugreifen.

Die Tests zur Feststellung der SAR-Werte wurden auf der Basis von Standard-Verwendungsarten durchgeführt, bei denen die Telefone mit ihrer maximalen Kraft über die ganze Frequenzbandbreite senden.

ter meunger als der Froensewere.<br>Theoretisch ist der Stromverbrauch des Mobiltelefons umso geringer, je näher Sie einer Basisstation-Antenne sind.

Alle verschieben).

**Vorlagen:** Das Telefon beinhaltet 10 nützliche Phrasen, die Sie

verwenden, bearbeiten oder entfernen können.

**SMS-Einstellungen:** Sie können SMS-Profile, Voicemail-Server, allgemeine Einstellungen einrichten und auch den Speicherstatus überprüfen, die bevorzugte Speicherart auswählen usw.

> linweis: Überprüfen Sie, ob die Adresse des SMS-Center n aktivierten Profil korrekt ist; ansonsten können Sie di ilungen nicht senden oder empfangen.

Da Mobiltetelefone eine Reihe von Funktionen bieten, können sie auch in anderen Positionen als an Ihrem Ohr verwendet werden. In solchen Fälle erfüllt das Gerät die Richtlinien für die Verwendung mit Headset oder USB-Datenkabel. Wenn Sie anderes Zubehör verwenden, überprüfen Sie, ob das Produkt frei von Metall ist und das Telefon mindestens 2 cm vom Körper entfernt gehalten werden kann.

# **Allgemeine Information .....**

## • **Internetadresse:** www.alcatel-mobilephones.com

Auf unserer Internetseite finden Sie unseren Abschnitt für häufig gestellte Fragen (FAQ). Sie können uns auch per E-Mail kontaktieren, um Ihre Fragen zu stellen.

DIESES MOBILETELEFON ERFÜLLT DIE INTERNATIONALEN UND EUROPÄISCHEN ANFORDERUNEN BEZÜGLICH DES EINFLUSSES VON **RADIOWELLEN.** 

# **Schutz gegen Diebstahl (1)**

Diese Beschränkungen sind Teil einer Reihe von Anforderungen und legen genehmigte Radiofrequenzwerte für die Öffentlichkeit fest. Diese Grenzwerte wurden von unabhängigen Expertengruppen auf der Grundlage regelmäßiger und detaillierter wissenschaftlicher Untersuchungen festgelegt. Sie beinhalten einen deutlichen Sicherheitsrahmen, um die Sicherheit aller ohne Ansehen von Alter oder Gesundheitszustand zu garantieren.

◈

Die Belastungsrichtline für Mobiltelefone wird durch eine Maßeinheit, die sogenannte Specific Absorption Rate oder "SAR" bestimmt. Die SAR-Beschränkung wird durch international Bestimmungen oder den Rat der Europäischen Union auf 2 Watt/Kilogramm (W/kg) pro 10 Gramm Körpergewebe festgelegt.

Ihr Telefon hat eine Garantie für jede Beschädigung, die unter normaler Benutzungsbedingungen innerhalb der Garantieperiode von zwölf (12) Monaten (1) ab dem Kaufdatum auf Ihrer ursprünglichen Rechnung auftritt. Akkus<sup>(2)</sup> und Zubehör, die mit Ihrem Telefon verkauft werden sind ebenfalls gegen jede Beschädigung abgesichert, die während der ersten sechs (6) Monate (1) ab dem Kaufdatum auf Ihrer ursprünglichen Rechnung auftreten.

Obwohl die SAR auf den höchsten genehmigten Wert festgelegt wurde, ist der tatsächliche SAR-Wert bei Mobiltelefonen während der Verwendung generell viel niedriger als der Höchstwert.

Der höchste getestete SAR-Wert für dieses Mobiltelefon zur Verwendung am Ohr in Erfüllung der Normen beträgt 1.09 W/kg (One-Touch 536), und der höchste getestete SAR-Wert für dieses Mobiltelefon zur Verwendung am Körper beträgt 1.06 W/kg (One-Touch 536). Die SAR-Werte variiere zwar bei verschiedenen Telefonen und unterschiedlichen Positionen, aber alle erfüllen die entsprechenden internationalen Richtlinien und EU-Anforderungen für die Bestrahlung mit RF (Radiofrequenzen).

Ihr Telefon sendet im eingeschalteten Zustand elektromagnetische Wellen aus, die elektronische Systeme des Fahrzeugs wie ABS Antiblockierungs-Bremsen oder Airbags beeinflussen können. So sorgen Sie dafür, dass es keine eme gibt:

- Das Telefon nicht oben auf dem Armaturenbrett oder im Entfaltungsbereich<br>Lange Airbags platzieren eines Airbags platzieren, - Überprüfen Sie mit Ihrem Autohändler oder -hersteller, ob das

Schalten Sie das Telefon ab, wenn Sie in einer medizinischen Einrichtung sing außer in dafür vorgesehenen Bereichen. Wie viele andere Geräte, die heute

Der Weltgesundheitsorganisation (WHO) zufolge weist der aktuelle Stand der Wissenschaft nicht auf die Notwendigkeit spezieller Vorsichtsmaßnahmen bei der Verwendung von Mobiltelefonen hin. Wenn Einzelpersonen besorgt sind, können sie ihre eigene RF-Bestrahlung oder die ihrer Kinder begrenzen indem sie die Länge ihrer Anrufe einschränken oder "handfreie" Geräte verwenden, um Mobiltelefone von Kopf und Körper entfernt zu halten (Datenblatt Nr. 193). Weitere Informationen über elektromagnetisch Felder und öffentliche Gesundheit sind auf folgender Webseite erhältlich: http:// www.who.int/peh-emf.

medizinischen Geräten wie Herzschrittmachern, Hörgeräten Insulinpumpe usw. entfernt sein. Vor allem sollten Sie das Telefon, wenn Sie es verwenden, auf der von dem Gerät abgewandten Seite ans Ohr halten. Um eine Beeinträchtigung beim Hören zu vermeiden, nehmen Sie den Anruf entgegen, bevor Sie das Telefon an Ihr Ohr halten. Bewegen Sie auch den Mobilteil von Ihrem Ohr weg, während Sie den "handfreien" Modus benutzen da die erhöhte Lautstärke einen Gehörschaden verursachen kann.

 $21$ 

Obwohl keine Gefahr bei der Benutzung von Telefonen nachgewiesen wurde, rät die Weltgesundheitsorganisation als Vorsichtsmaßnahme zur Verwendung des Telefons mit einem guten Netzwerkempfang, wie auf der Telefonanzeige angegeben (4 bis 5 Balken). Es wird auch empfohlen, das Telefon währ des Gesprächs nicht in der Nähe des Bauches von Schwangeren und des Unterleibs von Teenagern zu halten.

Ihr Telefon ist mit einer eingebauten Antenne ausgestattet. Für optimales Funktionieren sollten Sie vermeiden, sie zu berühren oder zu biegen.

- 1) Die Nichterfüllung der Gebrauchs- oder Installati oder der technischen und Sicherheitsnormen im geographischer Bereich, in dem Ihr Telefon benutz wird
- 2) Verbindung mit einem Gerät, das von TCT Mobile Limited nicht unterstützt oder empfohlen wird
- 3) Modifikation oder Reparatur durch Personen, die nicht von TCT Mobile Limited, seinen verbundene Unternehmen oder Verkäufer autorisiert wurden
- 4) Schlechtwetter, Blitze, Feuer, Feuchtigkeit, Eindringen von Flüssigkeiten oder Nahrungsmitteln, chemisch Produkte, Herunterladen von Dateien, Unfall, Starkstrom, Korrosion, Oxidation…

Ihr Telefon wird nicht repariert, wenn die Etiketten oder Seriennummer (IMEI) entfernt oder verändert wurden.

# **Unter der Rechtsprechung außerhalb der Europäischen Union:**

In keinem Fall sind TCT Mobile Limited oder eines seiner verbundenen Unternehmen für Begleit- oder Folgeschäden einschließlich aber nicht beschränkt auf kommerziellen Verlust haftbar, soweit die Haftung gesetzlich abgelehnt werden kann. In einigen Ländern ist der Ausschlusse oder die Beschränkung für Begleit- oder Folgeschäden oder für die Dauer impliziter Garantien nicht zulässig, und die vorstehenden Beschränkungen oder Ausschlüsse gelten für Sie nicht.

Geräte mit diesem Symbol dürfen nicht in normale Behälter geworfen werden, wenn Ihre Rechtsprechung oder Ihre Region geeignete Sammeleinrichtungen hat: anstatt dessen müssen sie für Recycling zu Sammelpunkten gebracht

**VORSICHT**- EXPLOSIONSGEEHAR WENN DER AKKLIJDURCH EINEN. **VORSICHT:** EXPLOSIONSGEFHAR, WENN DER AKKU DURCH EINEN FALSCHEN TYP ERSETZT WIRD. GERBAUCHTE AKKUS GEMÄSS DEN ANWEISLINGEN ENTSORGEN

# **• LADEGERÄTE**

Netzbetriebene Ladegeräte arbeiten im Temperaturbereich von: 0°C bis 40°C. Das für Ihr Mobiltelefon konzipierte Ladegerät entspricht der Sicherheitsrichtlinie für Informationstechnologie- und Büroausstattung. Wegen verschiedener geltender elektrischer Spezifikationen funktioniert ein Ladegerät, das Sie unter einer Rechtsprechung gekauft haben möglicherweise unter einer anderen. Sie sollten ausschließlich für diesen Zweck verwendet werden.

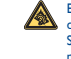

 Ein längeres Einwirken von Musik bei voller Lautstärke kann bei diesem Music Player zu einer Gehörschädigung des Benutzers führen. Stellen Sie die Lautstärke Ihres Telefons sicher ein. Verwenden Sie nur Headphones, die von TCT Mobile Limited und seinen verbundenen Unternehmen empfohlen werden.

### **• RADIOWELLEN:**

Bevor Mobiltelefonmodelle auf den Mark gebracht werden können, ist für sie ein Nachweis für die Erfüllung der internationalen Normen (ICNIRP) oder der Europäischen Richtlinie 1999/5EG (R&TTE) erforderlich. Der Schutz für die Gesundheit und Sicherheit des Benutzers und jeder anderen Person ist eine wesentliche Anforderung dieser Normen oder dieser Richtlinie.

Ihr Mobiltelefon ist ein Radiosender/-empfänger. Es wurde unter Berücksichtigung der durch internationale Vorschriften (ICNIRP) (1) und den Europäischen Rat (Empfehlung 1999/519/EG) (2) empfohlenen Grenzwerte für die Belastung durch Radiofrequenz (RF) konzipiert und hergestellt.

- (1) Die ICNIRP-Bestimmungen gelten in folgenden Gebieten: Zentralamerika (außer Mexiko), Südamerika, Nord- und Südafrika, im pazifisch-asiatischen Raum (außer Korea), Australien.
- Die europäische Empfehlung (1999/519/EG) gilt in folgenden Gebieter Europa, Israel.

 $24$ 

◈

**11.2 MMS**

MMS bedeutet Multimedia Message Service und kann Multimedia unterstützen sowie Text, Bilder, Sound oder Informationen in verschiedenen Multimedia-Formaten übertragen.

> s Sie die Gesetze und Anordnungen Ihrer Gerichtsb ichtsbarkeiten bezüglich der Aufnahme von Fotos und Sounds Mobiltelefon respektieren müssen. Gemäß dieser Gesetze u angen kann es strikt verboten sein. Fotos zu machen und/oder die n anderer Personen oder ihre persönlichen Eigenschaften aufzunehm und sie zu duplizieren oder zu verteilen, da dies als Verletzung der Privatsphär ehen werden kann. Der Benutzer ist dafür verantwortlich, dass, wer derlich, ein vorheriges Einverständnis eingeholt wird, um private oder vertrauliche Gespräche aufzuzeichnen oder ein Foto einer anderen Pe machen. Der Hersteller oder Verkäufer Ihres Mobiltelefons (einschließlig Bediener) schließt jede Haftung wegen unsachgemäßer Verwendung des Mobiltelefons aus.

MMS muss vom Netzwerkbetreiber unterstützt werden. Bitte überprüfen Sie den Netzwerbetreiber, um sicherzustellen, dass Ihre SIM-Karte einen solchen Dienst unterstützen kann.

- reffen Sie folgende Vorkehrungen für die Akkuverwendung:
- Versuchen Sie nicht, den Akku zu öffnen (Gefahr von giftigen Dämpfen und Explosionen) Einen Akku nicht durchstechen, zerlegen oder einen Kurzschluss darin
- verursachen Einen gebrauchten Akku nicht verbrennen, im Hausmüll entsorgen oder bei
- Temperaturen über 60° C lagern.

Akkus müssen in Übereinstimmung mit den lokalen Umw entsorgt werden. Den Akku nur für den vorgesehenen Zweck verwende Nie beschädigte oder von TCT Mobile Limited und/oder seinen verbundenen Unternehmen nicht empfohlene Akkus verwenden.

Ihr Telefon kann die MMS-Funktion unterstützen, nachdem MMS eingestellt wurde können Sie MMS-Nachrichten senden oder empfangen. Im MMS-Menü finden Sie folgende Optionen: Nachricht schreiben; Posteingang, Postausgang, Entwürfe, MMS-Einstellungen.

> - Städtisches Müllentsorgungs- Zentrum mit speziellen Behältern für diese Ausstattungs **Contract Contract**

**Mitteilungen schreiben:** MMS erstellen. Nach dem Bearbeiten können Sie Fertig wählen und in folgende Untermenüs gehen: Nur senden, Speichern und senden, Als Entwurf speichern, Optionen senden, Verlassen.

**Posteingang:** Alle erhaltenen MMS-Nachrichten speichern. Sie haben folgende Optionen: Anzeigen, Antworten, Per SMS antworten, Allen antworten, Weiterleiten, Löschen, Alle Löschen Eigenschaften, Details verwenden.

(2) Die Lebensdauer eines wieder aufladbaren Mobiltelefon-Akkus bezüglich Gesprächsdauer, Bereitschaftszeit und allgemeiner Lebensdauer hängt von den Benutzungsbedingungen und der Netzwerkkonfiguration ab. Akkus gelten als Verbrauchsgüter, die Spezifikationen legen fest, dass Sie für Ihr Telefon in den ersten sechs Monaten nach dem Kauf und für rund<br>200 Wiederaufladungen die optimale Leistung erhalten sollten.

# **Mitteilungen..............**

**Postausgang:** Sie können MMS senden fehlgeschlagen speichern. Sie haben folgende Optionen: Anzeigen Weiterleiten, Bearbeiten, Löschen, Alle löschen, Eigenschaften, Details verwenden.

**Entwürfe:** Sie können eine MMS als Entwurf speichern. Sie haben folgende Optionen: Anzeigen, Senden, Bearbeiten, Löschen, Alle löschen, Eigenschaften, Details verwenden.

> • Drücken Sie ) bis der Bildschirm erscheint • Überprüfen Sie den Ladezustand des Akkus

**MMS-Einstellungen:** Sie können folgende Funktionen einstellen: Zusammenstellen, Senden, Empfangen, Filtern, Serverprofil, Speicherstatus, und Sie können die Profile auch bearbeiten. Alle Funktionen können nur normal ausgeführt werden, wenn sämtliche Einstellungen richtig sind und Sie auch den Speicherstatus überprüfen.

> inweis: Überprüfen Sie, ob das aktivierte Profil korrekt ist; ansonsten können Sie die Multimedia-Mitteilungen nich nden oder empfangen.

> > $20$

• Drücken Sie die Taste<sup>)</sup> • Entfernen Sie den Akku und fügen Sie ihn wieder ein, schalten Sie anschließend das Telefon wieder ein

# **Ausschlussklausel**

Es kann je nach Softwareversion Ihres Telefons oder bestimmten Anbieterdienstes Unterschiede zwischen der Beschreibung des Benutzerhandbuches und der Bedienung des Telefons geben.

# **Telefongarantie ...................**

- Ladeanzeige des Akkus kann mehrere Minuten brauchen und von einem leisen Pfeifen begleitet werden
- Überprüfen Sie, ob das Laden unter normalen Bedingungen (0°C- +40°C) stattfindet
- Überprüfen Sie, ob der Akku eingefügt ist. Er muss vor dem Anstecken an das Ladegerät eingefügt werden
- Überprüfen Sie, ob Sie einen Akku und ein Ladegerät von Alcatel verwenden
- Wenn Sie unterwegs sind, überprüfen Sie, ob der Strom kompatibel

Bei einer Beschädigung Ihres Telefons, die eine normale Verwendung verhindert, müssen Sie Ihren Verkäufer umgehend verständigen und Ihr Telefon mit Ihrem Kaufnachweis vorweisen.

Wenn die Beschädigung bestätigt wurde, wird Ihr Telefon oder ein Teil davon entweder ersetzt oder gegebenenfalls repariert. Reparierte Telefone und repariertes Zubehör haben einen (1) Monat Garantie für denselben Defekt. Reparatur oder Ersatz kann mit reparierten onenten erfolgen, die dieselbe Funktionalität bieter

Diese Garantie umfasst die Kosten von Teilen und Arbeit, schließt aber andere Kosten aus.

# **Sicherheit und Verwendung**

Wir empfehlen, dass Sie dieses Kapitel genau lesen, bevor Sie Ihr Telefon verwenden. Der Hersteller schließt jede Haftung für Schaden aus, der infolge unsachgemäßer Verwendung oder Verwendung entgegen den hier enthaltenen Anweisungen entsteht.

#### **• VERKEHRSSICHERHEIT:**

◈

hts der Studien, die gezeigt haben, dass die Verwendung eines s während des Fahrens ein echtes Risiko darstellt, auch wenn s handfreie Set verwendet wird (Autoset, Headset...) werden Autofahrer rdert, von einer Verwendung ihres Mobiltelefons abzusehen, wenn das

Fahrzeug nicht geparkt ist. Benutzen Sie während des Fahrens Ihr Headphone nicht, um Musik oder Radio zu hören. Ein Headphone zu verwenden kann gefährlich sein und ist in einigen Bereichen verboten.

> **angezeigt** • Sie haben zu viele Kurznachrichten auf Ihrer SIM-Karte gespeichert; löschen Sie einige oder speichern Sie sie im Protuktspeiche

Armaturenbrett ausreichend vor der Hochfrequenzenergie des Mobiltelefons geschützt ist.

### **• NUTZUNGSBEDINGUNGEN:**

Es wird empfohlen, das Telefon von Zeit zu Zeit abzuschalten, um seine Leistung zu optimieren. Schalten Sie das Telefon ab, bevor Sie an Bord eines Flugzeugs gehen.

regelmäßig verwendet werden, können Mobiltelefone andere elektrische Geräte oder Geräte, die Radiowellen benutzen, stören. Schalten Sie das Telefon aus, wenn Sie in der Nähe von brennbaren

Flüssigkeiten sind. Befolgen Sie strikt alle Zeichen und Anweisungen in einem nstoffdepot, einer Tankstelle, Chemiefabrik oder sonstigen explosiver Umgebung. Wenn das Telefon eingeschaltet ist, sollte es mindestens 15 cm von

Diese Garantie gilt nicht für Defekte ihres Telefons und /oder Zubehörs durch Folgendes (ohne Einschränkung):

Es gibt keine ausdrückliche schriftliche, mündlichen oder indirekten arantien außer dieser gedruckten eingeschränkten Garantie oder der gesetzlich verpflichtenden Garantie Ihres Landes.

Lassen Sie Kinder das Telefon nicht unbeaufsichtigt benutzen und/oder damit

- spielen. Wenn Sie die Abdeckung ersetzen, beachten Sie bitte, dass Ihr Telefon Substanzen beinhalten könnte, die möglicherweise eine allergische Reaktion
- hervorrufen. Gehen Sie mit Ihren Telefon immer vorsichtig um, und bewahren Sie es an einem sauberen, staubfreien Ort auf.
- Setzen Sie das Telefon nicht widrigen Wetter- oder Umweltbedingungen aus (Nässe, Feuchtigkeit, Regen, Eindringen von Flüssigkeiten, Staub Meeresluft usw.). Die vom Hersteller empfohlene Betriebstemperatur beträgt -10°C bis +55°C. Über 55°C kann die Lesbarkeit der Anzeige des vorübergehend leicht beeinträchtigt sein.
- Die Notrufnummern sind möglicherweise nicht in allen Netzwerken erreichbar. Verlassen Sie sich bei Notrufnummern nie ausschließlich auf Ihr Mobiltelefon. Das Mobiltelefon nicht selbst öffnen, auseinandernehmen oder reparieren. Das Mobiltelefon nicht fallenlassen, werfen oder biegen.
- Nicht anstreichen.
- Verwenden Sie nur Akkus, Ladegeräte und Zubehör, das von TCT Mobile Limited und seinen verbundenen Unternehmen empfohlen wird und mit Ihrem Telefon kompatibel ist. TCT Mobile Limited und seine verbundenen Unternehmen schließen jede Haftung für Schaden durch die Verwendung anderer Ladegeräte oder Akkus aus.
- Machen Sie Sicherheitskopien oder eine schriftliche Aufzeichnung aller wichtigen Informationen, die in Ihrem Mobiltelefon gespeichert sind.
- Einige Personen können epileptische Anfälle oder Blackouts erleiden, wenn sie Blitzlicht ausgesetzt sind oder Videosiele spielen. Solche Anfälle oder Blackouts können auch auftreten, wenn eine Person diese vorher nicht hatte. Wenn Sie einen Anfall oder ein Blackout erlebt haben oder in Ihrer Familie solche Fälle aufgetreten sind, fragen Sie Ihren Arzt, bevor Sie auf Ihrem Mobiltelefon Videosiele spielen oder die Blitzlichtfunktion aktivieren.
- Eltern sollten ihre Kinder beaufsichtigen, wenn sie Videospiele oder andere Funktionen des Mobiltelefons verwenden, die ein Blitzlicht beinhalten. Alle Personen sollten die Verwendung einstellen und einen Arzt aufsuchen, wenn eines der folgenden Symptome auftritt: Krampf, Augen- oder Muskelzucken, nsverlust, Bewusstseinsausfälle oder Desorientierung. Wahrscheinlichkeit solcher Symptome zu verringern, treffen Sie folgende Sicherheitsvorkehrungen.
- Spielen Sie nicht mit Blitzlichtfunktionen und verwenden Sie diese nicht, wenn Sie müde sind oder Schlaf benötigen.
- Halten Sie mindestens 15 Minuten Pause pro Stunde ein
- Materi Sie immeestend verschieden van de Lichter eingeschaltet sind
- pielen Sie möglichst weit vom Bildschirm
- Wenn Ihre Hände, Handgelenke oder Arme müde werden oder schmerzen, hören Sie auf und rasten Sie mehrere Stunden, bevor Sie wieder spielen. - Wenn Sie weiterhin Schmerzen in den Händen, Handgelenken oder Armen haben, brechen Sie das Spiel ab und suchen Sie einen Arzt auf.

 $22$ 

Wenn Sie Spiele auf Ihrem Telefon spielen, können Sie gelegentlich ein Unwohlsein in den Händen, Armen, Schultern, im Nacken oder in anderen Körperteilen spüren. Befolgen Sie die Anweisungen, um Probleme wie Sehnenscheidenentzündung oder Muskel-Skeletterkrankungen zu vermeiden.

## **• DATENSCHUTZ:**

# **• AKKU:**

Überprüfen Sie vor dem Entfernen des Akkus aus ihrem Telefon, ob es ausgeschaltet ist.

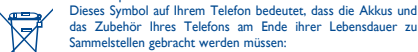

- Sammelbehälter an Kassen. Sie werden anschließend recycelt, was verhindert, dass bestimmte Substanzen in die Umwelt gelangen, sodass die Bestandteile wiederverwendet werden

# können. **In Ländern der europäischen Union:**

# Diese Sammelpunkte sind kostenlos zugänglich.

Alle Produkte mit diesem Zeichen müssen zu diesen Sammelpunkten gebracht werden.

> ALCATEL ist eine Marke von Alcatel-Lucent und wird verwendet unter der Lizenz von TCT Mobile Limited. Alle Rechte vorbehalten © Copyright 2011 TCT

Mobile Limited

TCT Mobile Limited behält sich das Recht vor, Material oder technische Daten ohne

**Fehlerbehebung ....................**

Bevor Sie die Kundendienstabteilung kontaktieren, befolgen Sie die nachstehenden Anweisungen:

Es wird empfohlen, das Telefon von Zeit zu Zeit abzuschalten, um seine Leistung zu optimiere • Sie sollten den Akku für ein optimales Funktionieren voll aufladen

(圖) .<br>• Vermeiden Sie das Speichern großer Datenmengen auf Ihrem Telefon, da dies seine Leistung beeinträchtigen kann

Und überprüfen Sie Folgendes:

# **Mein Mobiltelefon schaltet sich nicht ein**

• Überprüfen Sie die Akkukontakte, entfernen Sie den Akku und installieren Sie ihn neu, schalten Sie anschließend das Telefon

wieder ein

**Mein Mobiltelefon hat mehrere Minuten lang nicht reagiert**

- **Mein Bildschirm ist schwer lesbar** • Reinigen Sie Ihren Bildschirm • Verwenden Sie Ihr Mobiltelefone in Übereinstimmung mit den
- empfohlenen Nutzungsbedingungen **Mein Mobiltelefon schaltet sich selbst ab**
- Überprüfen Sie, ob es gesperrt ist, wenn Sie Ihr Mobiltelefon nicht benutzen
- Überprüfen Sie den Ladestatus des Akkus
- **Mein Mobiltelefon hat eine geringe Selbstverwaltung** • Überprüfen Sie, ob Sie die gesamte Ladezeit beachtet habe (mindestens 3 Stunden)
- (1) Die Garantieperiode kann je nach Land variieren. Warten Melandezustandes möglicherweise nicht genau. Warten Sie<br>Akkuladezustandes möglicherweise nicht genau. Warten Sie einer Sie einer Sie einer Sie einer Sie einer Si • Nach einer teilweisen Aufladung ist die Anzeige des eine genaue Anzeige zu erhalten

#### **Mein Mobiltelefon wird nicht richtig aufgeladen** • Stellen Sie sicher, dass Ihr Akku nicht komplett entleert ist; die

ist.

### **Mein Mobiltelefon verbindet sich nicht mit einem Netzwerk**

- Versuchen Sie, es an einem anderen Ort anzuschließen • Überprüfen Sie die Netzwerkabdeckung mit Ihrem Betreiber • Überprüfen Sie mit Ihrem Betreiber, ob Ihre Karte gültig ist • Versuchen Sie, das/die richtige/n Netzwerk/e manuell auszuwählen
- Versuchen Sie es später, wenn das Netzwerk überladen ist **SIM-Kartenfehler**
- Überprüfen Sie, ob die SIM-Karte richtig eingefügt ist
- Überprüfen Sie mit Ihrem Betreiber, ob Ihre SIM-Karte
- 3V-kompatibel ist; die alten 5V-SIM-Karten können nicht verwendet
- Überprüfen Sie, ob der Chip Ihrer SIM-Karte nicht beschädigt oder zerkratzt ist

werden

- drücken Sie die Taste
- Für internationale Anrufe überprüfen Sie die Landes- und Ortsvorwahlen
- Überprüfen Sie, ob Ihr Mobiltelefon an ein Netzwerk angeschlosse ist und ob dieses Netzwerk überlastet oder nicht verfügbar ist • Überprüfen Sie mit dem Betreiber Ihren Anmeldestatus (Guthaben SIM-Karten-Gültigkeit usw.)
- Überprüfen Sie, ob Sie ausgehende Anrufe gesperrt haben

#### **Es können keine ausgehenden Anrufe gemacht werden** • Überprüfen Sie, ob Sie eine gültige Nummer gewählt haben, und

# **Eingehende Anrufe können nicht empfangen werden**

- Überprüfen Sie, ob Ihr Mobiltelefon eingeschaltet und mit einem Netzwerk verbunden ist (auf überlastetes oder nicht verfügbares Netzwerk überprüfen)
- Überprüfen Sie mit Ihrem Betreiber ihren Anmeldungsstatus
- (Guthaben, SIM-Karten-Gültigkeit usw.)
- Überprüfen Sie, ob Sie eingehende Anrufe weitergeleitet haben
- Überprüfen Sie, ob Sie nicht bestimmte Anrufe blockiert haben

# **Der Name des Anrufers erscheint nicht, wenn ein Anruf**

- **empfangen wird** • Überprüfen Sie mit Ihrem Betreiber, ob Sie sich für diesen Service angemeldet haben
- Ihr Anrufer hat seine Nummer unterdrückt
- **Die Klangqualität der Anrufe ist nicht optimal** • Sie können die Lautstärke während eines Anrufs mir der Lautstärke-Taste einstellen
- Überprüfen Sie den Wert des Radioempfangs-Symbols

#### **Ich kann die in dem Handbuch beschriebenen Funktionen nicht verwenden**

- Überprüfen Sie beim Betreiber, ob Ihre Anmeldung diesen Service umfasst
- Überprüfen Sie, ob diese Funktion Alcatel-Zubehör erfordert
- **Wenn ich eine Nummer aus meinen Kontakten wähle, wird sie nicht angewählt**
- Überprüfen Sie, ob Sie die Nummer richtig in Ihre Datei eingegeben haben
- Überprüfen Sie, ob Sie die Landesvorwahl gewählt haben, wenn es sich um einen Auslandsanruf handelt
- **Ich kann in meinem Telefonbuch keine Datei erstellen** • Überprüfen Sie, ob Ihr SIM-Karten-Verzeichnis voll ist; löschen Sie einige Dateien oder speichern Sie diese in dem Produkt-Telefonbuch
- (z. B. in ihren Berufs- oder Privatverzeichnis
- Überprüfen Sie die Option "**Anruf sperren**" für "**Eingehende Anrufe**" , um sicherzustellen, dass die Funktion "**Alle Anrufe außer SIM-Verzeichnis**" nicht aktiviert ist

#### **Meine Anrufer können auf meiner Mailbox keine Nachrichten hinterlassen**

# **Das Symbol wird auf meinem Bereitschafts-Bildschirm**

- **"Kein Service" wird angezeigt**
- Sie befinden Sich außerhalb der Reichweite des Netzwerk
- **Ich habe schon 3 falsche PIN-Codes eingegeben**
- Kontaktieren Sie Ihren Netzwerkbetreiber, um den PUK-Code (Personal Unblocking Key) zu erhalten